# **DESARROLLO DE UN SOFTWARE LECTOR DE DOCUMENTOS CON NOTACIÓN MATEMÁTICA, DE TEXTO A VOZ, PARA PERSONAS CON DISCAPACIDAD VISUAL**

*DEVELOPMENT OF A DOCUMENT READER WITH VOICE TEXT MATH NOTATION FOR PEOPLE WITH VISUAL DISABILITIES*

### *Liliana Elena Olguín Gil*

Tecnológico Nacional de México / Instituto Tecnológico de Tehuacán, México *[lolguing@gmail.com](mailto:lolguing@gmail.com)*

### *Eduardo Vázquez Zayas*

Tecnológico Nacional de México / Instituto Tecnológico de Tehuacán, México *[zayas91@gmail.com](mailto:zayas91@gmail.com)*

### *Francisco Vázquez Guzmán*

Tecnológico Nacional de México / Instituto Tecnológico de Tehuacán, México *[fvazquez@ittehuacan.edu.mx](mailto:fvazquez@ittehuacan.edu.mx)*

### *Bryan Daniel Moreno Ábrego*

Tecnológico Nacional de México / Instituto Tecnológico de Tehuacán, México *[abre.go@outlook.com](mailto:fvazquez@ittehuacan.edu.mx)*

#### *Carlos Olvera Basurto*

Tecnológico Nacional de México / Instituto Tecnológico de Tehuacán, México *charly\_lovefut@outlook.com*

**Recepción:** 22/noviembre/2019 **Aceptación:** 16/diciembre/2019

### **Resumen**

Se propone desarrollar una aplicación de bajo costo que ayude a las personas con discapacidad visual a escuchar el texto y la notación matemática que se encuentre escrito en un documento. Basado en el método de investigación cualitativa y realizando un análisis previo de las aplicaciones existentes en el mercado de traducción de texto a voz, donde al encontrar simbología de notación matemática, ésta era ignorada y no reconocida, se determina el desarrollo de una aplicación que cubra las necesidades anteriormente descritas.

El objetivo que se desea alcanzar es proveer una herramienta que permita a las personas con discapacidad visual el uso de las tecnologías y la inclusión en un

ambiente educativo convencional, en donde no se cuenta con la tecnología para generar documentos en braille ya que representa un alto costo de inversión, para la baja matrícula de alumnos con esta discapacidad que puede ingresar en una institución educativa de cualquier nivel.

Se realizaron pláticas con personas con discapacidad visual y personal del TecNM, las cuales propusieron este reto, así como del sistema municipal DIF y el Centro de Atención Múltiple de Tehuacán, con quienes se establecieron convenios. Posteriormente se realizó un análisis de la información obtenida.

En este artículo se describirán aspectos relacionados con educación especial, inclusión y características de herramientas tecnológicas para discapacidad visual. Respecto a la metodología, se mencionará el método científico adoptado y el análisis y desarrollo del software. Posteriormente se mostrarán las pantallas de cada una de las partes de la aplicación desarrollada, así como los detalles de operación y sus requisitos funcionales. Finalmente se describen la bibliografía y referencias consultadas.

**Palabras Clave:** Discapacidad visual, notación matemática, lector, software.

### *Abstract*

*It is proposed to develop a low-cost application that helps visually impaired people*  listen to the text and mathematical notation that is written in a document. Based on *the qualitative research method and carrying out a previous analysis of the existing applications in the text-to-speech translation market, where when finding mathematical notation symbology, it was ignored and not recognized, the development of an application covering the needs described above.*

*The objective to be achieved is to provide a tool that allows people with visual disabilities the use of technologies and inclusion in a conventional educational environment, where there is no technology to generate Braille documents since it represents a high investment cost, for the low enrollment of students with this disability who can enter an educational institution of any level.*

*Talks were held with people with visual and personal disabilities of the TecNM, who proposed this challenge, as well as the DIF municipal system and the Tehuacán*  *Multiple Assistance Center, with whom agreements were established. Subsequently, an analysis of the information obtained was performed.*

*This article will describe aspects related to special education, inclusion and characteristics of technological tools for visual impairment. Regarding the methodology, the scientific method adopted and the analysis and development of the software will be mentioned. Subsequently, the screens of each of the parts of the developed application will be displayed, as well as the operation details and their functional requirements. Finally, the bibliography and references consulted are described.*

*Keywords***:** *Visual disability, mathematical notation, reader, software.*

### **1. Introducción**

"La educación inclusiva y de calidad se basa en el derecho de todos los alumnos a recibir una educación de calidad que satisfaga sus necesidades básicas de aprendizaje y enriquezca sus vidas" [UNESCO, 2008, p. 24].

La educación especial, si bien puede ser vista como una preocupación del sistema educativo por buscar alternativas para personas con algún tipo de discapacidad, para algunos autores [Guajardo, 1999; Edler, 2008; López, 2008] constituye un acto de segregación, pues se configura a partir de un proceso excluyente de las escuelas regulares de alumnos por causa de alguna deficiencia física o mental.

En México, la oferta educativa especial se ha orientado al nivel básico, que comprende la educación preescolar, primaria y secundaria, con la creación de instituciones que enseñan los conocimientos indispensables a través de sistemas específicos de apoyo, tales como el sistema braille, en el caso de ciegos y débiles visuales, y el Lenguaje de Señas Mexicano (LSM) para personas con problemas de habla y audición [Aquino, García & Izquierdo, 2012].

En la actualidad la inclusión educativa se encarga de dar respuesta a múltiples necesidades que se presentan en la sociedad, de esta forma se evita la exclusión de personas con dificultades específicas en el aprendizaje; sin embargo aún se experimentan carencias y falta de conocimiento docente en las diversas formas de enseñanza que se requiere para cubrir las expectativas de los estudiantes con discapacidad visual que buscan los mecanismos necesarios para instruirse en los diferentes planes de estudio que existen dentro de las instituciones educativas.

En un sistema de entorno escolarizado como el Tecnológico Nacional de México no existe equipamiento necesario para generar documentos en sistema braille, el cual es el adecuado para que los alumnos con discapacidad visual puedan tener acceso a la información, además de que el personal docente requerirá capacitación para generar documentos braille con notación matemática.

Por esto resulta necesario incorporar las tecnologías de la información para desarrollar aplicaciones o prototipos de hardware y software como apoyo a las personas con discapacidad para ser incluidas en la sociedad.

Un ejemplo de las organizaciones que utilizan las tecnologías de la información para apoyar a las personas con discapacidad es la ONCE (Organización Nacional de Ciegos Españoles), la cual es una corporación de derecho público de carácter social sin ánimo de lucro que tiene el propósito fundamental de mejorar la calidad de vida de las personas ciegas, personas con resto visual y personas con discapacidad de toda España. "La ONCE dispone de aulas de tiflotecnología donde se les instruye en los diferentes dispositivos específicos (Braille Hablado, impresoras, braille) o en el software de adaptación (JAWS, Zoomtext, etc.) que les facilitan las tareas que desarrollan en el ámbito laboral, educativo o de vida diaria y que requieren el acceso a la tecnología" [Moreno, 2000].

Existen aplicaciones en diferentes plataformas que buscan apoyar a las personas con discapacidad visual para ser incluidas en diferentes ámbitos:

- NVDA. Permite a las personas ciegas y con discapacidad visual usar computadoras. Lee el texto que se muestra en pantalla mediante una voz sintética, es gratuito, y en plataforma Windows.
- JAWS. El programa convierte el contenido de la pantalla en sonido, de manera que el usuario puede acceder o navegar por él sin necesidad de verlo, se usa en plataforma Windows.
- Orca. Actúa como un "lector de pantalla", y lee al usuario el contenido de las ventanas, menús y elementos de los programas que está utilizando, es gratuito, y utiliza plataforma Gnu/Linux.

Utilizando las tecnologías de la información se busca proveer de una herramienta de software que facilite al alumno con discapacidad visual la "lectura" de documentos, que además de texto incluya simbología matemática, escuchando lo que se traduce en pantalla, para lograr el alcance de las competencias en materias relacionadas con matemáticas, y al mismo tiempo tener una comunicación (profesor-alumno/alumno-profesor) que garantice el aprendizaje.

Después de varias entrevistas con los actores relacionados (personas con discapacidad visual, personal académico y organizaciones relacionadas) se realizó un análisis para modelar el problema. Se pretende que con estos resultados se diseñe una herramienta apropiada para el usuario con discapacidad visual.

De esta forma, los integrantes del Cuerpo Académico "Desarrollo de aplicaciones y uso de las tecnologías de información", del departamento de sistemas y computación del TecNM/Instituto Tecnológico de Tehuacán se involucraron en el proyecto: "Desarrollo de un software lector de documentos con notación matemática, de texto a voz, para personas con discapacidad visual".

### **2. Métodos**

Los métodos cualitativos de investigación son particularmente apropiados para conocer los significados que las personas asignan a sus experiencias [Hoshmand, 1989; Polkinghorne, 1991]. Con la finalidad de generar un sentido de entendimiento en las participantes con discapacidad visual respecto a sus propias experiencias, los métodos utilizados involucraron, desarrollar de manera inductiva códigos, categorías y temas reveladores, más que imponer clasificaciones predeterminadas a los datos [Glaser, 1978], generar hipótesis de trabajo o afirmaciones emanadas de los datos [Erickson, 1986] y analizar las narraciones de las experiencias de las participantes sobre la experiencia en el aula, la supervivencia y el afrontamiento. Se entrevistaron a 5 personas con discapacidad visual, cada una en escenarios y momentos distintos, Cada una participó en un intercambio abierto, en la cual se hicieron preguntas acerca del grado de discapacidad visual, último grado de estudio, últimas asignaturas de matemáticas acreditadas, métodos y herramientas utilizadas para la comprensión de las matemáticas, dominio de la computadora, celular o tablet, así como aplicaciones o programas de cómputo de su preferencia. Posteriormente se realizó una prueba con la ayuda de uno de los integrantes del equipo de investigación, del programa de cómputo propuesto, con cada uno de los entrevistados. Se les pidió que expresaran sus experiencias e impresiones de la herramienta usada. Se tomó nota de cada una de las respuestas. El grupo proporcionó un ambiente recíproco e interactivo.

### **Analizar y definir los requerimientos del problema**

En la fase de análisis y definición de requerimientos, se inició con la búsqueda y recolección de información posterior a la reunión donde se expone la idea planteada por la Maestra Lucrecia Guadalupe Valenzuela Segura, jefa de área de eventos académicos del TecNM, quien se encuentra a cargo del proyecto de inclusión educativa, donde se planteó la problemática que existe dentro de las aulas para la enseñanza de las matemáticas enfocado a las personas con discapacidad visual, proponiendo como herramienta de apoyo un software que pueda traducir expresiones matemáticas a voz para personas con discapacidad visual. Posteriormente, teniendo en cuenta los requerimientos, se buscaron herramientas posicionadas en el mercado que permitieran cubrir cada uno de los requisitos planteados por los expertos, encontrando así NVDA.

#### **Desarrollo del prototipo**

Como herramienta para la construcción del software se utilizó el IDE Microsoft Visual Studio pensando en que este programa podría ejecutarse en la mayoría de las computadoras. Todas las funciones incluidas en el software tales como el reproductor de audio, el narrador y formularios pertenecen al .NET framework 4.2 el cual se distribuye bajo el esquema de licencia de producción gratuita. El lenguaje de programación elegido es C# por ser la alternativa más actualizada y completa dentro de la familia de lenguajes Microsoft .NET.

Se realizó un análisis de requerimientos en función a la investigación realizada por el equipo de trabajo de acuerdo con el Estándar de Especificación de Requisitos de Software IEEE 830. Posteriormente para el desarrollo del software, se utilizó el

método de Programación Extrema basado en las etapas de planificación, diseño, codificación y pruebas.

Se usó una herramienta de GIT para control de versiones y almacenado en un repositorio privado de Azure DevOps.

Debido al enfoque del software (personas con discapacidad visual) se diseñó una interfaz sencilla y accesible que se centra en la facilidad del uso como prioridad, por lo cual no se utiliza una normativa de diseño. Como no se manejó información sensible tales como datos personales, cuentas bancarias, etc. no fue necesario implementar niveles de seguridad en el software.

### **3. Resultados**

Para el diseño del software, el enfoque se orientó hacia las personas con discapacidad visual. Es por ello que se trabajó con más empeño en ofrecer un proceso de fácil acceso poniendo la funcionalidad antes que la apariencia.

El software llamado "LectoMate" consta de 3 pantallas principales: una de inicio, una de selección de capítulos y una que emula a un reproductor, la cual se encarga de la función más importante del software, leer el documento. El programa también permite la exportación del contenido a un archivo de audio o a un fichero de texto. La primera consta de una ventana de inicio que muestra la opción de abrir un documento, así como el botón "Salir", con un tamaño más grande para mejor accesibilidad (Figura 1).

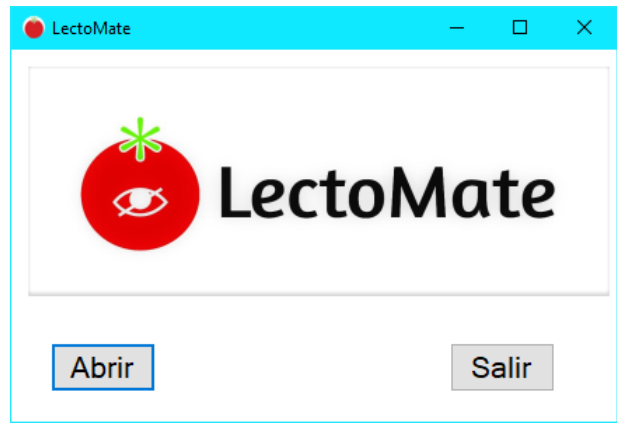

Figura 1 Pantalla de inicio.

Después de presionar el botón "Abrir" se visualizará un cuadro de diálogo (Figura 2), el cual permite seleccionar el documento en formato LateX que se leerá posteriormente. Una vez seleccionado el documento se abrirá una ventana para seleccionar un capítulo (Figura 3), debido a que los documentos formales comparten una estructura la cual está dividida en capítulos o secciones; el software los identifica y permite al usuario seleccionar uno en específico.

| Abrir                                                                |                   |                                  |                       | ×             |
|----------------------------------------------------------------------|-------------------|----------------------------------|-----------------------|---------------|
| « LectoMate > Pruebas LectoMate<br>Ō<br>$\leftarrow$<br>$\checkmark$ |                   | Buscar en Pruebas LectoMate<br>م |                       |               |
| Organizar *<br>Nueva carpeta                                         |                   |                                  | ⊪ →                   | ◙<br>$\Box$   |
| ^<br>Acceso rápido                                                   | ㅅ<br>Nombre       |                                  | Fecha de modificación | Tipo          |
|                                                                      | Leccion_1<br>F    |                                  | 02/10/2019 0:40       | Archivo de o  |
| <b>C</b> OneDrive                                                    | Leccion_2         |                                  | 17/10/2019 0:44       | Archivo de o  |
| Este equipo                                                          |                   |                                  |                       |               |
| Descargas                                                            |                   |                                  |                       |               |
| 硝<br>Documentos                                                      |                   |                                  |                       |               |
| Escritorio                                                           |                   |                                  |                       |               |
| Imágenes                                                             |                   |                                  |                       |               |
| Música<br>D.                                                         |                   |                                  |                       |               |
| Objetos 3D                                                           |                   |                                  |                       |               |
| <b>Vídeos</b><br>F.                                                  |                   |                                  |                       |               |
| $\frac{1}{2}$ OS (C:)                                                |                   |                                  |                       |               |
| Unidad de CD (F<br>v                                                 | $\epsilon$        |                                  |                       | $\rightarrow$ |
|                                                                      | Nombre: Leccion_1 | $\checkmark$                     | Latex files (*.tex)   | $\checkmark$  |
|                                                                      |                   |                                  | <b>Abrir</b><br>lv    | Cancelar      |

Figura 2 Selección del documento matemático

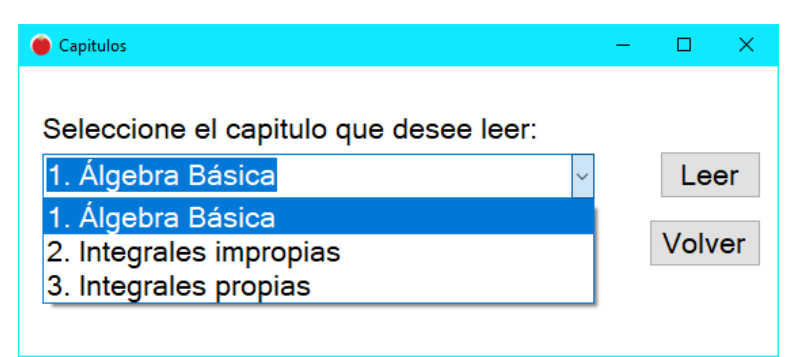

Figura 3 Selección de capítulos.

Teniendo seleccionado el capítulo, al elegir el botón "Leer", el programa iniciará la traducción del documento en formato LateX a un documento de texto plano, el cual tiene una estructura de mayor comprensión. Dicho documento pasa a ser narrado por el programa en una interfaz parecida a la de un reproductor de música (Figura

4), para navegar a través del documento permitiendo cambiar de capítulos, manipular atributos de volumen, así como la velocidad de reproducción. Además, "LectoMate" brinda la posibilidad de guardar el nuevo documento en formato de texto plano, con la finalidad de poder leer el nuevo documento con otro lector de pantalla que más le convenga y guardarlo en formato de audio para reproducirlo en otro momento con en el medio o reproductor que el usuario decida.

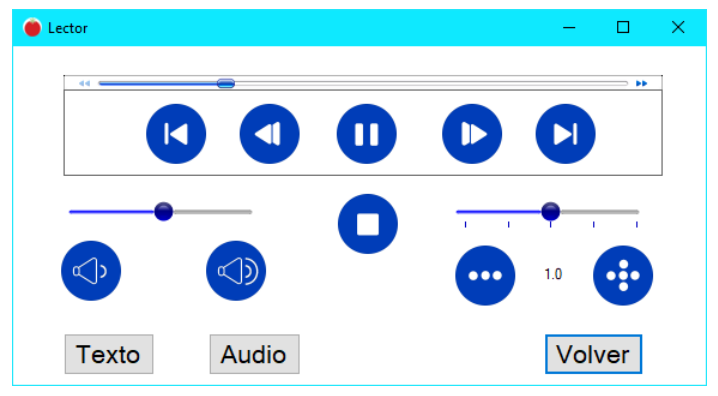

Figura 4 Reproductor de audio

El software fue desarrollado y probado en una primer versión beta con una persona adulta con discapacidad visual parcial. En esta prueba se pudo observar que la reproducción con voz era suficientemente clara, sin embargo, se detectó la necesidad de incluir un control de velocidad para modular la reproducción de los documentos. Posteriormente se realizó una visita a la institución "Sentir con los ojos del corazón", ubicada en la ciudad de Tehuacán, Puebla, la cual nos brindó la oportunidad de realizar pruebas con personas adolescentes con discapacidad visual parcial, que estudian en dicha institución y que cuentan con nivel de estudios de secundaria, por lo que no se pudo realizar pruebas con los tópicos previstos (matemáticas de nivel superior), con las que se obtuvo una retroalimentación positiva. Estas personas y el maestro en turno opinaron que el software "LectoMate" es una gran iniciativa, aprobaron la funcionalidad del software, así como también recomendaron llevar la propuesta a niveles educativos inferiores, debido a que desde la educación media superior (al menos en Tehuacán) no existe un seguimiento hacia las personas con discapacidad visual.

## **4. Discusión**

La accesibilidad tecnológica implica que una aplicación pueda ser manejada por cualquier alumno. Las tecnologías digitales generan herramientas muy potentes que pueden facilitar la inclusión o la exclusión de los alumnos con discapacidad visual y que, como docentes, debemos conocer [Corbella Roqueta y Boix Hernández, 2005]. El profesorado es el último responsable de que cada alumno cumpla con el programa educativo que le corresponda y que lo haga en las mejores condiciones posibles para cada uno. Su responsabilidad es conocer a sus alumnos y gestionar la disponibilidad de los recursos más adecuados para atender sus necesidades (Programaciones didácticas y/o Propuestas pedagógicas). Por ello hay que considerar:

- La disponibilidad de herramientas tecnológicas que posibiliten el manejo de una computadora al estudiante con discapacidad visual.
- La posibilidad y disponibilidad de software propiamente educativo, es decir, programas de aprendizaje de contenido curricular, realmente accesible a estos alumnos, en condiciones didácticamente equiparables a las de sus compañeros.

Las computadoras se han convertido en una herramienta indispensable en la vida de los estudiantes y los profesores, ¿Pero debemos preguntarnos cómo accedan a este dispositivo los alumnos con discapacidad visual?

Pues bien, si los alumnos tienen una discapacidad visual grave o son ciegos, necesitaran de traductores de pantalla, traductores braille, escáner con OCR.

Además de lo anteriormente descrito se deben establecer criterios concretos que permitan al profesor diseñar actividades educativas para la computadora con garantías de accesibilidad y autonomía; es decir, que dichas actividades tengan las mismas características para el alumnado con discapacidad visual que para el resto de sus compañeros y persigan la máxima autonomía de cada estudiante que las realice [Cuadrado y Fernández, 2009].

Las aplicaciones anteriormente descritas en este artículo facilitan en sí la interacción con la computadora de las personas con discapacidad visual, pero hay un vació en el sentido de la interpretación de la simbología utilizada en la notación matemática, lo cual hace difícil el poder interpretar documentos de texto que contengan dicha notación.

El desarrollo de la aplicación para traducir además de texto, notaciones matemáticas con la terminología adecuada, representa una aportación más al uso de las TICs en el sector educativo, ya que como se ha mencionado con anterioridad, se busca que las personas con discapacidad puedan ser incluidas en escuelas regulares para poder alcanzar competencias y con ello ayudar a lograr su independencia como profesionistas y convertirse en individuos económicamente activos.

Se han realizado diferentes pruebas, en los inicios de esta investigación se consideró desarrollar un complemento para las aplicaciones ya existentes tales como NVDA, pero se fracasó en el intento, por tal motivo, se optó por desarrollar una aplicación totalmente nueva, en donde se pudiera realizar un parlante que pudiera leer de forma correcta notaciones tales como quebrados, límites, integrales, así como las operaciones fundamentales.

# **5. Bibliografía y Referencias**

- [1] Corbella, m.t. y Boix, s. (2005). Recursos para la aplicación de las nuevas tecnologías en la educación del alumnado con necesidades educativas derivadas de discapacidad visual en edades tempranas. Revista Integración, Nº46, 13‐22.
- [2] Cuadrado, i. y Fernández, i. (2009) Funcionalidad y niveles de integración de las TIC para facilitar el aprendizaje escolar de carácter constructivista. Revista Informática Educativa Comunicaciones, Nº 9.
- [3] Integración (2000). Revista sobre ceguera y deficiencia visual: https://www.once.es/dejanos-ayudarte/la-discapacidad-visual/revista-integraci on/numeros-anteriores-1/numero-33-de-la-revista-integracion/view.
- [4] Integración (2017). Revista sobre ceguera y deficiencia visual: [https://www.once.es/dejanos-ayudarte/la-discapacidad-visual/revista-integraci](https://www.once.es/dejanos-ayudarte/la-discapacidad-visual/revista-integracion/numeros-anteriores-1/integracion-71-1/numero-71-de-la-revista-integracion)  [on/numeros-anteriores-1/integracion-71-1/numero-71-de-la-revista-integracion.](https://www.once.es/dejanos-ayudarte/la-discapacidad-visual/revista-integracion/numeros-anteriores-1/integracion-71-1/numero-71-de-la-revista-integracion)
- [5] Aquino Zúñiga, S. P., García Martínez, V., & Izquierdo, J. (2012). La inclusión educativa de ciegos y baja visión en el nivel superior. Un estudio de caso. Sinéctica: http://www.scielo.org.mx/scielo.php?script=sci\_arttext&pid=S1665- 109X2012000200007
- [6] Hoshmand, L. T. (1989). Alternate research paradigms: A review and teaching proposal. The Counseling Psychologist, 17, 3-79
- [7] Polkinghorne, D. E. (1991). Narrative and self-concept. Journal of Narrative and Life History, 2 & 3, 135-153
- [8] Glaser, B. (1978). Theoretical Sensitivity: Advances in the Methodology of Grounded Theory. Mill Valley, Ca.: Sociology Press
- [9] Erickson, F. 1986. Qualitative methods in research on teaching. In Merlin Wittrock, editor, Handbook of research on teaching. Washington, DC
- [10] Corbella Roqueta, M. T. y S. Boix Hernández, S. (2005). Recursos para la aplicación de las nuevas tecnologías en la educación del alumnado con necesidades educativas derivadas de discapacidad visual en edades tempranas" en Revista Integración, nº46 diciembre 2005 Págs. 13-22
- [11] Moreno, I (2000). Acerquémonos a la tiflotecnología a través de la Red. Integración Revista sobre ceguera y deficiencia visual: https://www.once.es /dejanos-ayudarte/la-discapacidad-visual/revista-integracion/2000-integracion-32-34/sumario-del-numero-33-de-la-revista-integracion.
- [12] Instituto Nacional de Estadística y Geografía. (2016). La discapacidad en México, datos al 2014. México: INEGI.
- [13] La Clasificación Internacional de Enfermedades-CIE 9MC (2014): https://eciemaps.mscbs.gob.es/ecieMaps/browser/index\_9\_mc.html.
- [14] OMS | Discapacidades World Health (2013): [https://www.who.int/topics/disa](https://www.who.int/topics/disabilities/es/) [bilities/es/.](https://www.who.int/topics/disabilities/es/)
- [15] Serrano Marugán, I., Palomares Ruiz, A, Garrote Rojas, D. (2013) Propuestas Innovadoras para favorecer el uso de las TIC y propiciar la educación inclusiva del alumnado con discapacidad visual: http://www.scielo.org.mx/scielo.php? script=sci\_arttext&pid=S1665-109X2012000200007.